# **Release note - error-alert notifications**

**08 April 2021**

## **What' s New**

Whenever an interactive guide breaks on a regular basis in a specific step, an alert is triggered within your Portal.

**From April 8th on, you will receive an update on this similar to this one:**

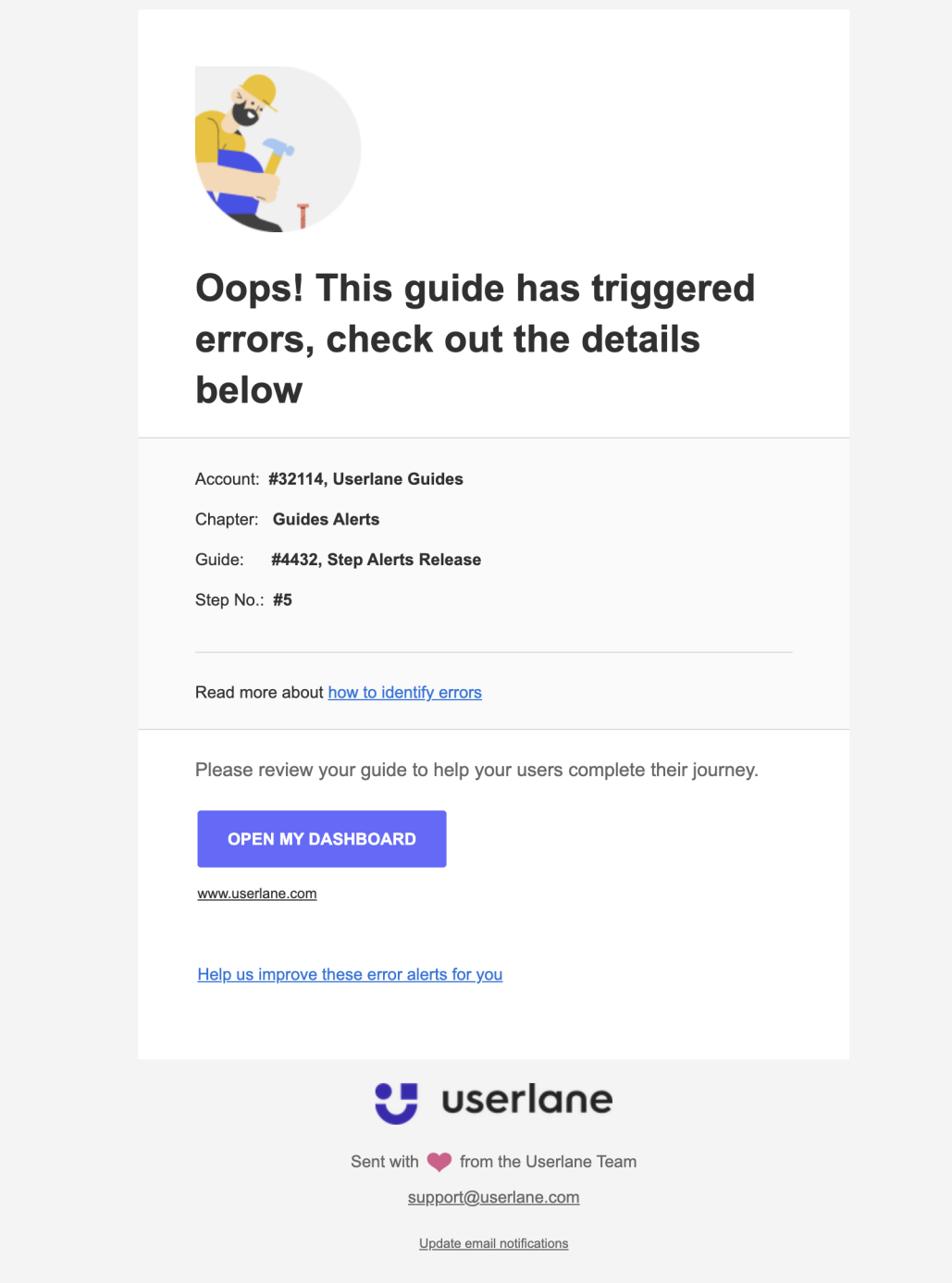

### **What is the benefit of having notifications?**

It allows you to quickly review and update your guides to ensure your end-users can successfully complete a **guide. Email notifications are also the fastest way to keep you informed.**

#### **What does the email include?**

**The email includes information on**

- **the account of the Guide**
- **the chapter**
- **the Guide**
- **the specific step number**

#### **How often will I receive this email?**

**The error-alert notifications are sent only when one step experiences multiple errors based on the threshold settings you have set up with your Customer Success Manager or our support team.**

The threshold settings are based on the 'x' number of errors that have occurred during a time span of 'y'.

For example: if your property's threshold is set to 12 errors within 8 hours then the below email will be sent to **you every time a step within any guide faces 12 errors in the span of 8 hours.**

#### **Good to know:**

- **You can change whether you want to receive such notifications or not within your Userlane Portal under Account > Personal Profile > Notifications**
- **If you want to have your threshold changed, please reach out to your Customer Success Manager or our support team.**

#### **What action do I need to take after receiving the email?**

We recommend that you go directly to your Dashboard and review the mentioned step from the email. In a **separate tab, you may also already open the Editor to easily update your Guide.**

As errors can have various reasons, we have prepared an article on how to ensure your Guides work fine.

**Should you not be able to fix the issue, do not hesitate to contact us.**